1. Visit the **DSS Student Portal** on the DSS webpage.

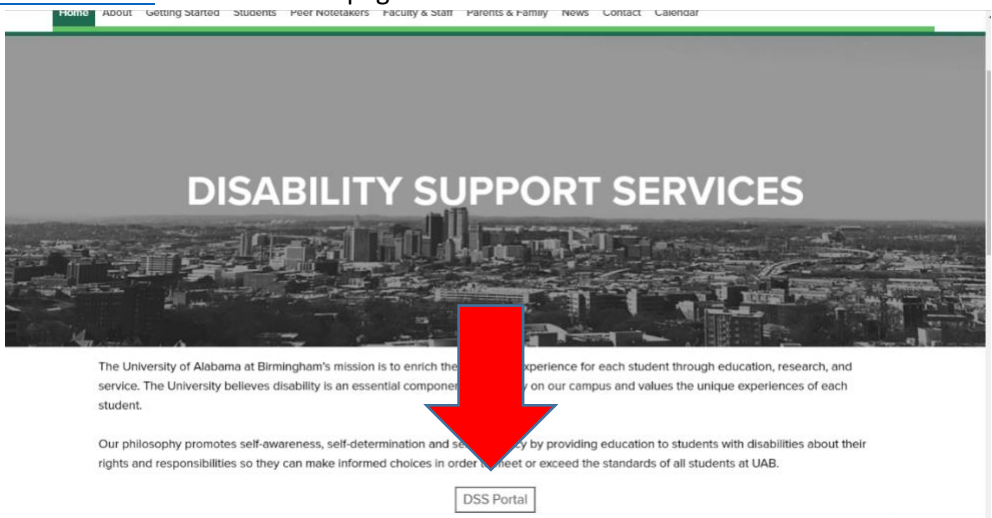

2. This will bring you to the login screen. New applicants will find the application here.

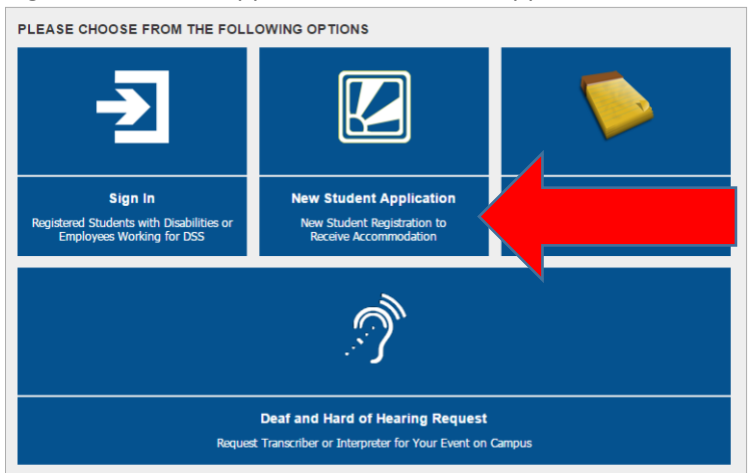

3. Complete and submit the application to the best of your ability.

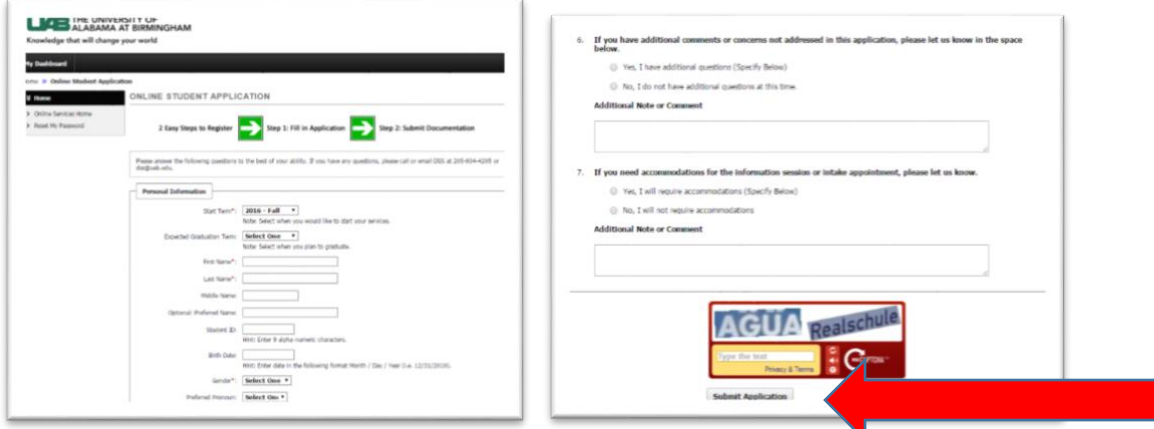

4. You should see the following message if you submit your application successfully. You can also upload any documentation you have to support your request for accommodations at this time. If you do not have

documentation at the time you submit your application or if the file is too large, select 'Upload Documentation Later.' If the file was too large, you can email the documentation to dss@uab.edu

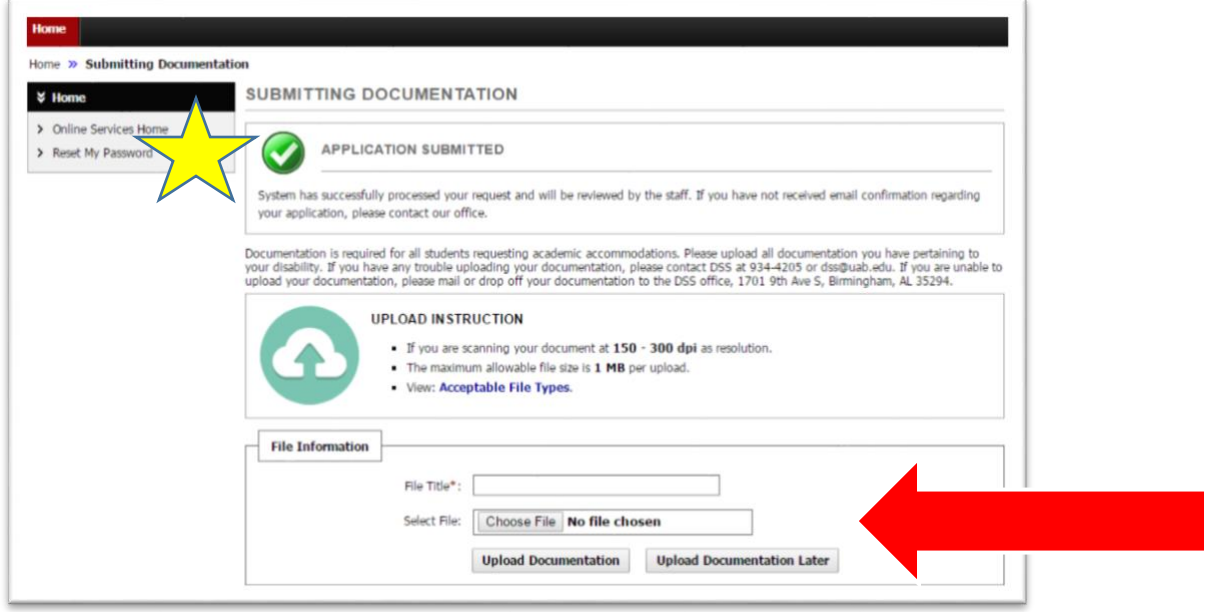

5. You will receive an email notifying you DSS has received your application and explaining your next steps.

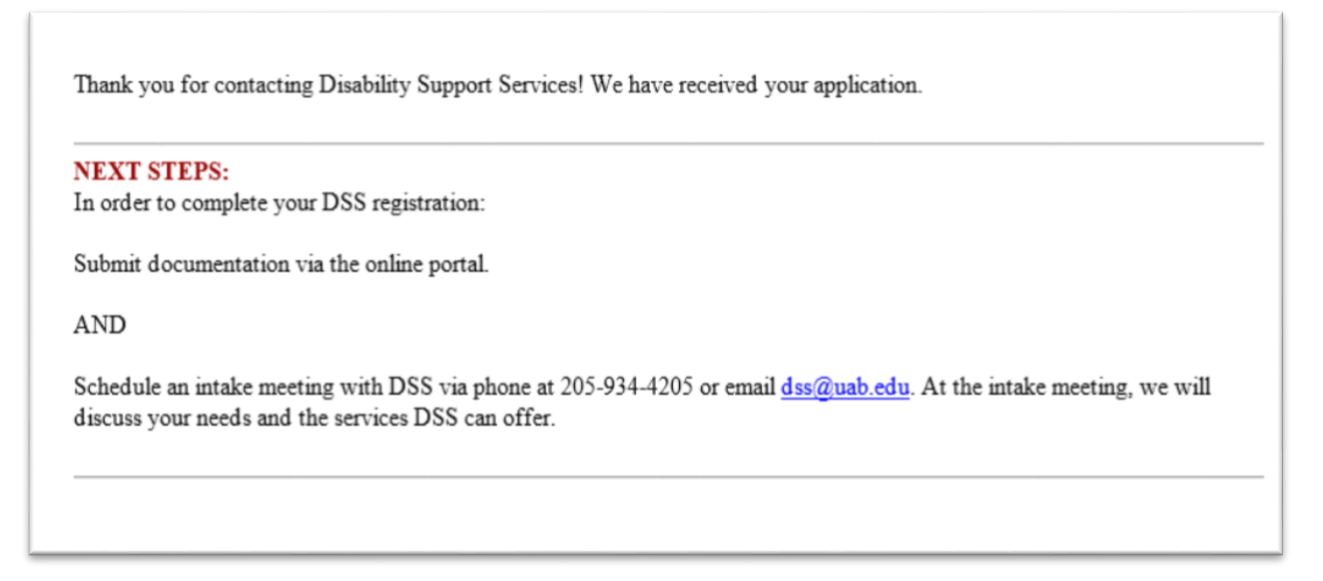